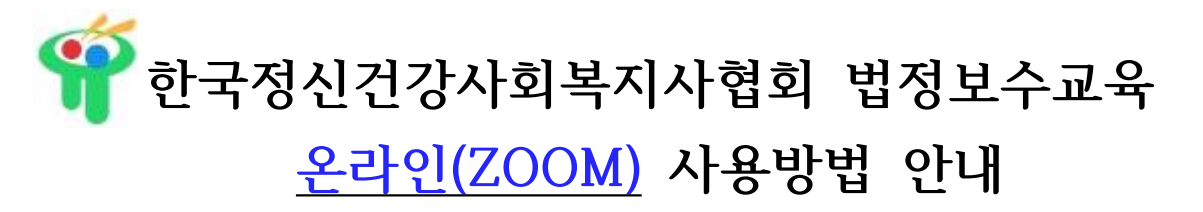

## 1. **노트북-PC버전: ID가 없는 경우**

1) 인터넷에서 zoom.us 접속

2) 우측 상단 회의 참가 클릭

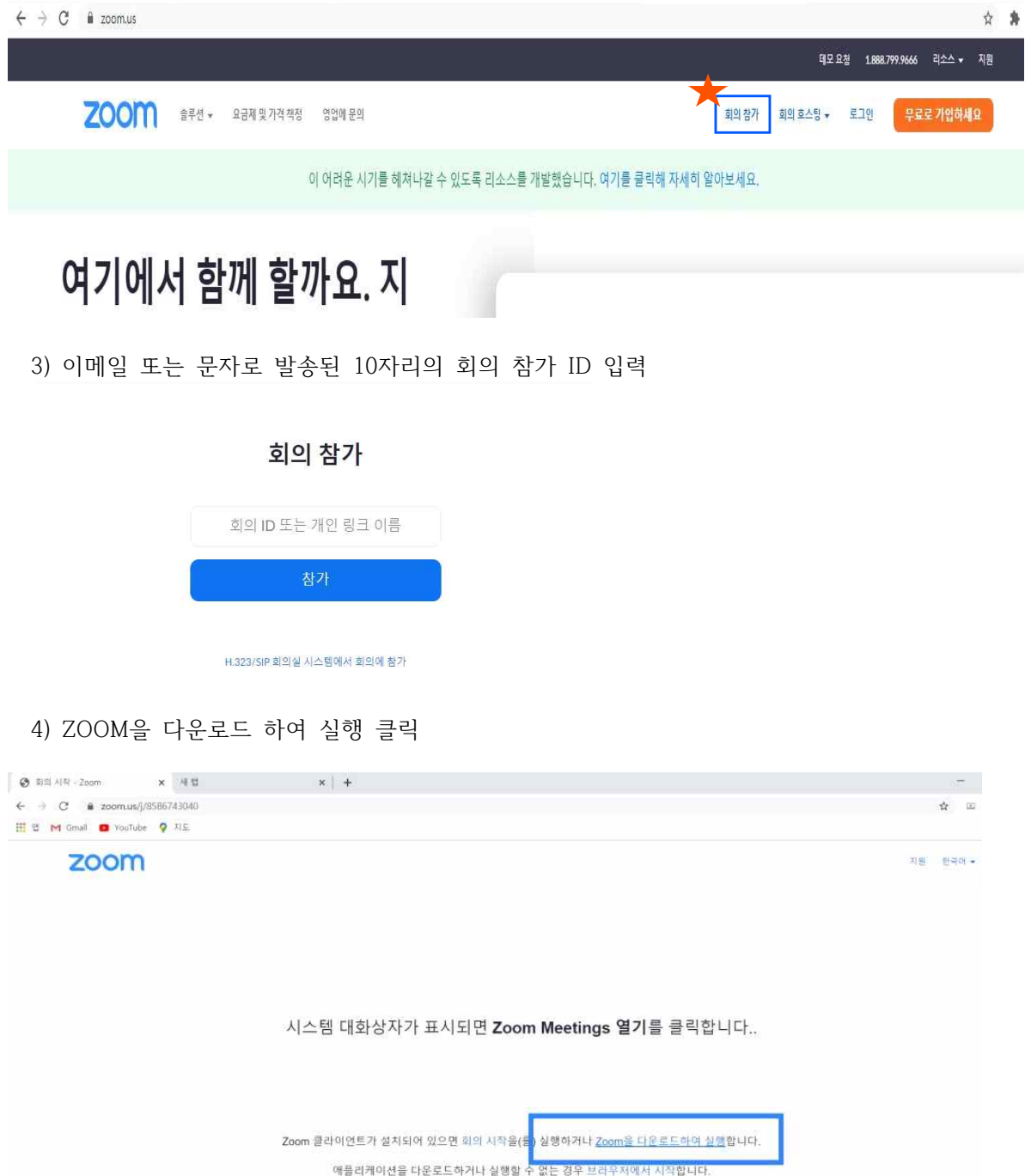

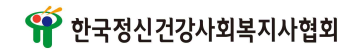

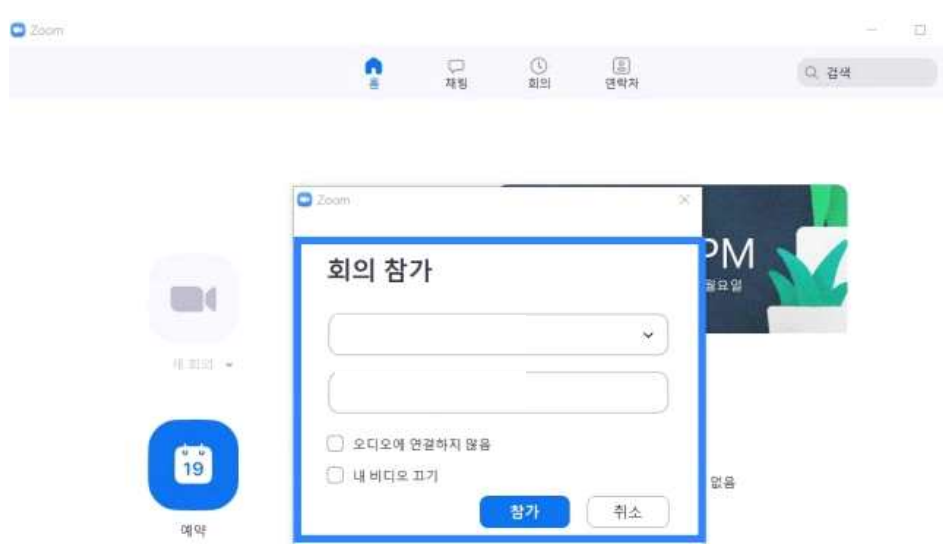

5) 참가자명(생년월일, 이름)과 회의비밀번호 입력 후 참가

- 2. **노트북-PC버전: ID가 있는 경우**
	- 1) https://zoom.us/download 접속
	- 2) 회의용 Zoom 프로그램 다운로드

 $\overline{\phantom{a}}$ 

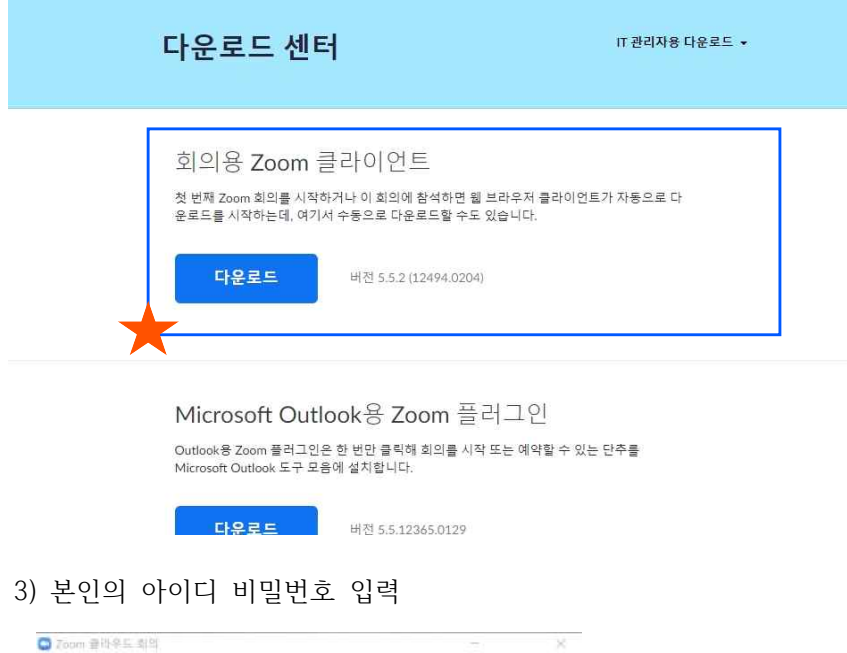

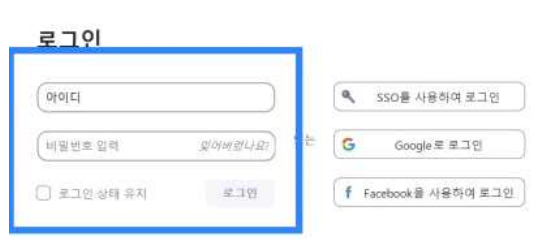

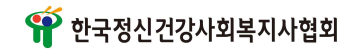

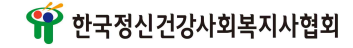

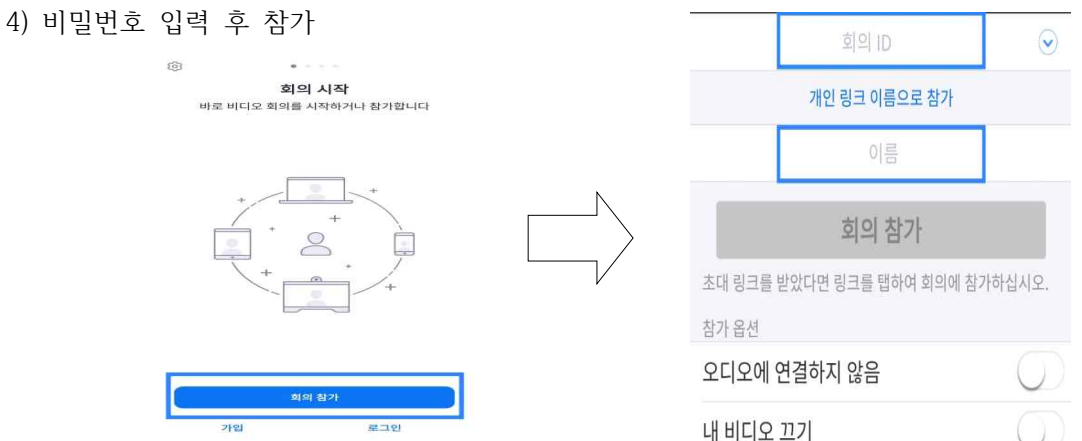

3) 회의 ID 10자리, 참가자명(생년월일, 이름) 입력 후 회의참가 버튼 클릭

 $2000$ 

- 
- 2) 회의 참가 클릭
- 1) PLAY스토어, App Store에서 ZOOM 다운 또는 설치
- 
- 
- 
- 

3. **스마트폰 버전**

이름 템 대화상 클릭합니 회의 비밀번호 □ 이후 회의에서 내 이름 기억 회의 참가 | 취소 클라이언트가 로드하여 실행합

내 이름 및 회의 비밀번호 입력

5) 회의ID 입력, 참가자명(생년월일, 이름) 입력 후 참가

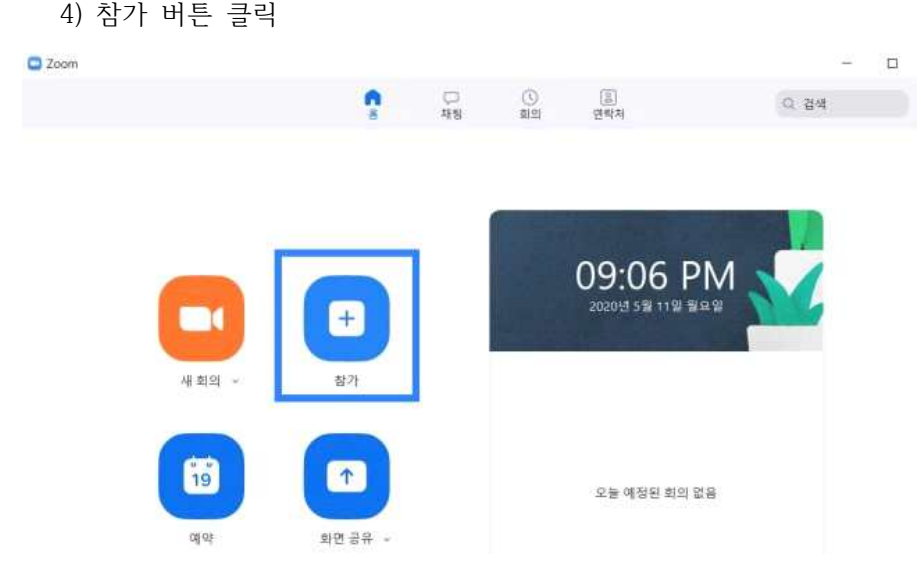